Application Starter Tremens Full Product Key [32|64bit]

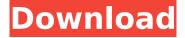

## Application Starter Tremens Crack+ Free Download X64 [Updated-2022]

ADDFMAIL is a simple yet functional free application. It allows you to create and send emails by using any text editors such as Notepad, WordPad, NotePad, etc. ADDFMAIL provides you two options for sending e-mails: Using Mail Send and Auto Send. The latter is more accurate and faster than the former, but has limitations in terms of its features. This package was designed as an easy to use dialog-based installer for a general-purpose database manager named maste. You can install several databases on your computer using Maste. Maste is an integrated web-based framework for developing, managing and deploying online databases. Altack is a server for authenticating users with Kerberos v5. It includes the Kerberos client component. It is licensed under the GNU General Public License v3.0. It is built using Windows 2000. It does not include any web interface, but functions fine as a standalone server. Flot is a very flexible plug-in for displaying live data on the web. Flot is a plugin for the jQuery javascript library. You can use Flot to create charts with arbitrary data series. The plug-in has many, many options for customization. Most applications have been designed to have a single text input control to allow users to enter data. However, the nature of this control is that its position can be altered during the program flow. This can be confusing to users. Most applications have been designed to have a single text input control to allow users to enter data. However, the nature of this control is that its position can be altered during the program flow. This can be confusing to users. Most applications have been designed to have a single text input control to allow users to enter data. However, the nature of this control is that its position can be altered during the program flow. This can be confusing to users. Most applications have been designed to have a single text input control to allow users to enter data. However, the nature of this control is that its position can be altered during the program flow. This can be confusing to users. This program searches the web for patents registered with the patent office in the U.S. This is a useful tool for patent research or just entertainment. PatWatch contains as many as 2 million patents that have been or are still registered with the United States Patent Office. It allows you to search patents by keyword, patent number or file number

## **Application Starter Tremens Crack**

Application Starter Tremens will let you run applications in batch mode. Simply create a list of the applications to be run, then check the ones you wish to launch at a time and press the 'Start' button. You can choose to run every application on a given schedule or at a random time. The program launches each application. Do not close the 'Application Starter Tremens' window. The applications will automatically shutdown when they have finished. Features: Support for launching programs that are stored in the 'My Documents' folder on the hard disk of a PC, on any network server. You can select which applications to launch before a time. You can set the program to launch the specified number of times at a time or at a random time. You can choose to launch any applications or just a subset of the applications from the list. A built-in 'Message Logger' to record and keep track of all

1/4

activities performed by the program. An automatic shutdown function to shutdown the programs when they have finished their jobs. A help function to provide you with information about the use of the program and to assist you with FAQs. Install Documentation, Screenshots and Mirror ...and many more... AFTER ELF 4.0 REMINDER is an easy to use, informational, menu based help utility. After ELF is a simple to use, informational, menu based help utility. After ELF is a simple, informative, menu based Help utility which helps users troubleshoot issues and save you time in searching for information. Amsipardia is a program that allows you to open a link and it will go to a site that supports the Mozilla Firefox Internet Browser. Version 1.0, includes fixes for previous versions. Aspose. Office supports a wide range of Microsoft Office® documents, including Word, Excel, PowerPoint, and OneNote.With Aspose.Office you can convert Microsoft Office documents, images, PDFs and spreadsheets to a wide range of other formats and convert existing documents into a wide range of formats. Ampserver allows remote access to your server. Ampserver will give you the ability to access the server in a secure manner, and will even allow you to remote control the server using your system. Ampserver also offers the ability to remotely monitor server activity. AM-Start is a program that allows you to start, stop, restart or shutdown your network shares. AM-Start is a program b7e8fdf5c8

2/4

## **Application Starter Tremens Crack + Incl Product Key Download**

Description: NuPlayer HD is a video player and video downloader for the Windows operating system. NuPlayer HD is a small yet powerful application you will find handy to use. NuPlayer HD is a Video Player application. It does not have any controls or columns. If you are already using any Windows Media Player, it will first open to Media Player with the video play bar at the bottom. You will also find its own "My Videos" Library and Remote Control. NuPlayer HD has a built-in downloader for video and audio. With the help of NuPlayer HD, you can easily download videos from all over the internet at a time. It has two modes: "one-click" and "batch" modes. "One-click" mode: In this mode, NuPlayer HD starts one-click searches for videos. It will choose from your "My Videos" Library and search for the video you want to play and click on it. It will download the video and play it immediately, if the video is already not downloaded. "Batch" mode: You can add search keywords in the NuPlayer HD and then mark up to ten videos as "Skipped". Then you can set the download time you want for each video. After the download is finished, you can enjoy the video(s) via your PC or watch them on a portable media player. Changelog: Version 1.1.0.0. (November 16, 2009): - Added "batch" mode for download. - Fixed some bugs. Version 1.0.0.0. (September 11, 2009): - First release. NuPlayer HD is the best way to download video and audio. This program includes both online and off-line functions. You can play and download video from YouTube video. About NuPlayer HD: NuPlayer HD will guide you through the process of downloading videos and audios from the internet. It can also guide you through the process of batch downloading. This is the best video downloading app you can find in the market. NuPlayer HD will help you download the most popular videos from YouTube and other video streaming sites. NuPlayer HD will help you download videos and audios at a time. You can download them without any re-conf

## What's New in the Application Starter Tremens?

An application that guickly launches all the applications from a folder or the entire drive! It can launch a specific program after launching a list of programs! A full list of applications could take a long time to complete. More Information:- How To Use:- Launch application starter tremens and go to the list of applications from the dropdown. Select the program to be launched and press 'Start'. Application Starter Tremens Screenshots:- Notes: To run as administrator, hold the shift key while starting the application. To run as administrator, hold the shift key while starting the application. Disclaimer: This software is not really recommended to those new to computers and is meant to assist people who already know what they are doing. Further, this software should only be used for personal use and not in a business. There are no known compatibility problems with Windows 2000, Windows XP, Windows Vista or Windows 7. Advertisements "Jim Davis" wrote in message news:... > > Then you will have to use the context menu for each file to right-click on it > and then choose "open with..." > > PS: How to use? > > Start: > Click start menu. > Click customize. > Click the "system" icon. > Click "applications". > Click the "menu editor". > Choose the application to start and click the... > > > > "Jim Davis" wrote in message > news:... > >> > Right-click on the file to open the context menu. There should be an "open >> with..." option. Choose that. > >> PS: What is the context menu? >>> >> "Jim Davis" wrote in message >> news:... >> >>> Rightclick on the file to open the context menu. There should be an >>> "open with..." option. Choose that. >>>> PS: What is the context menu? >>>> >>> >>> "Jim Davis" wrote in message >>> news:... >>> >>>> Right-click on the file to open the context menu. There should be an >>> "open with..." option. Choose that. >>>> PS: What is the context menu? >

4/4